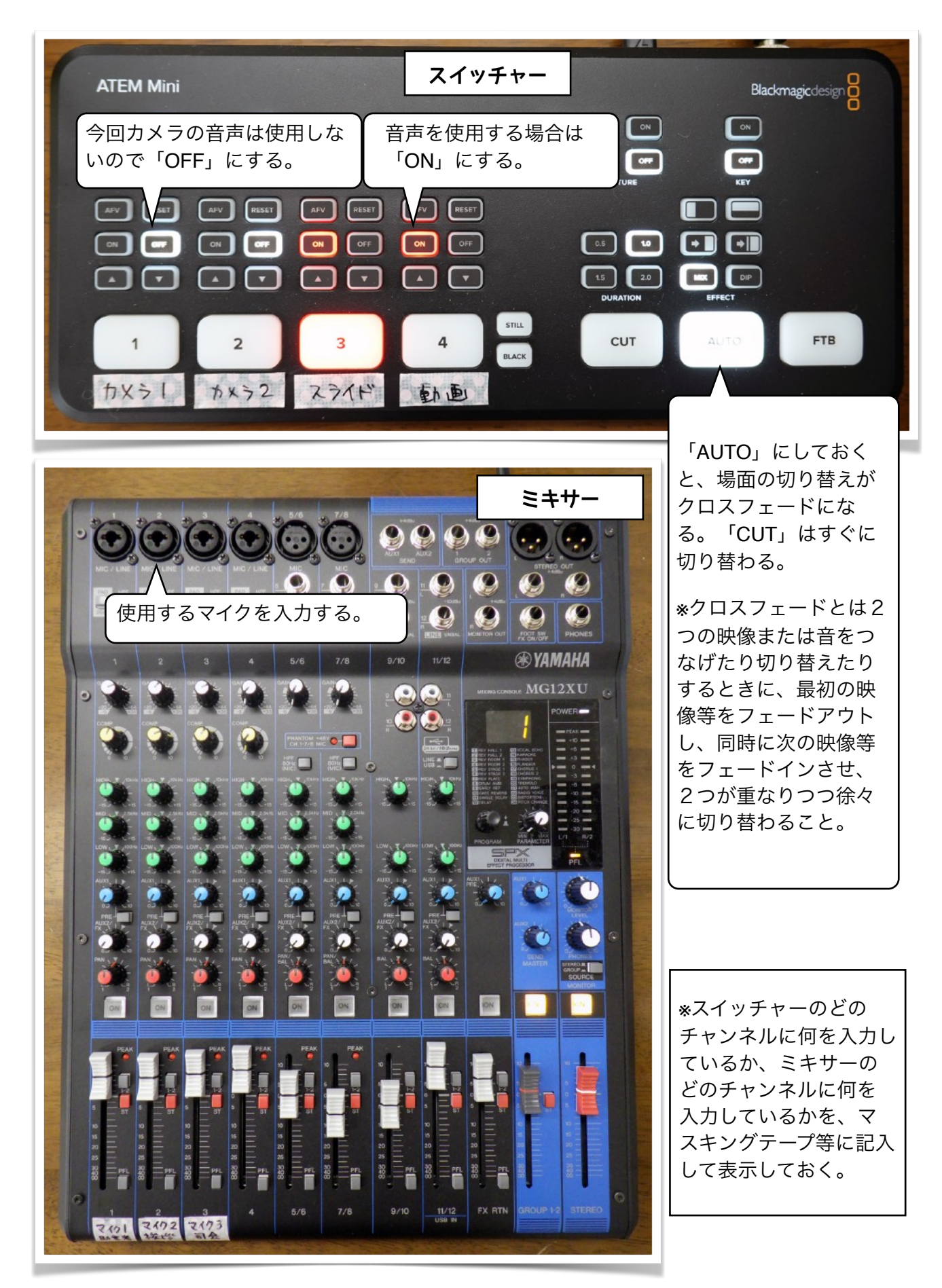

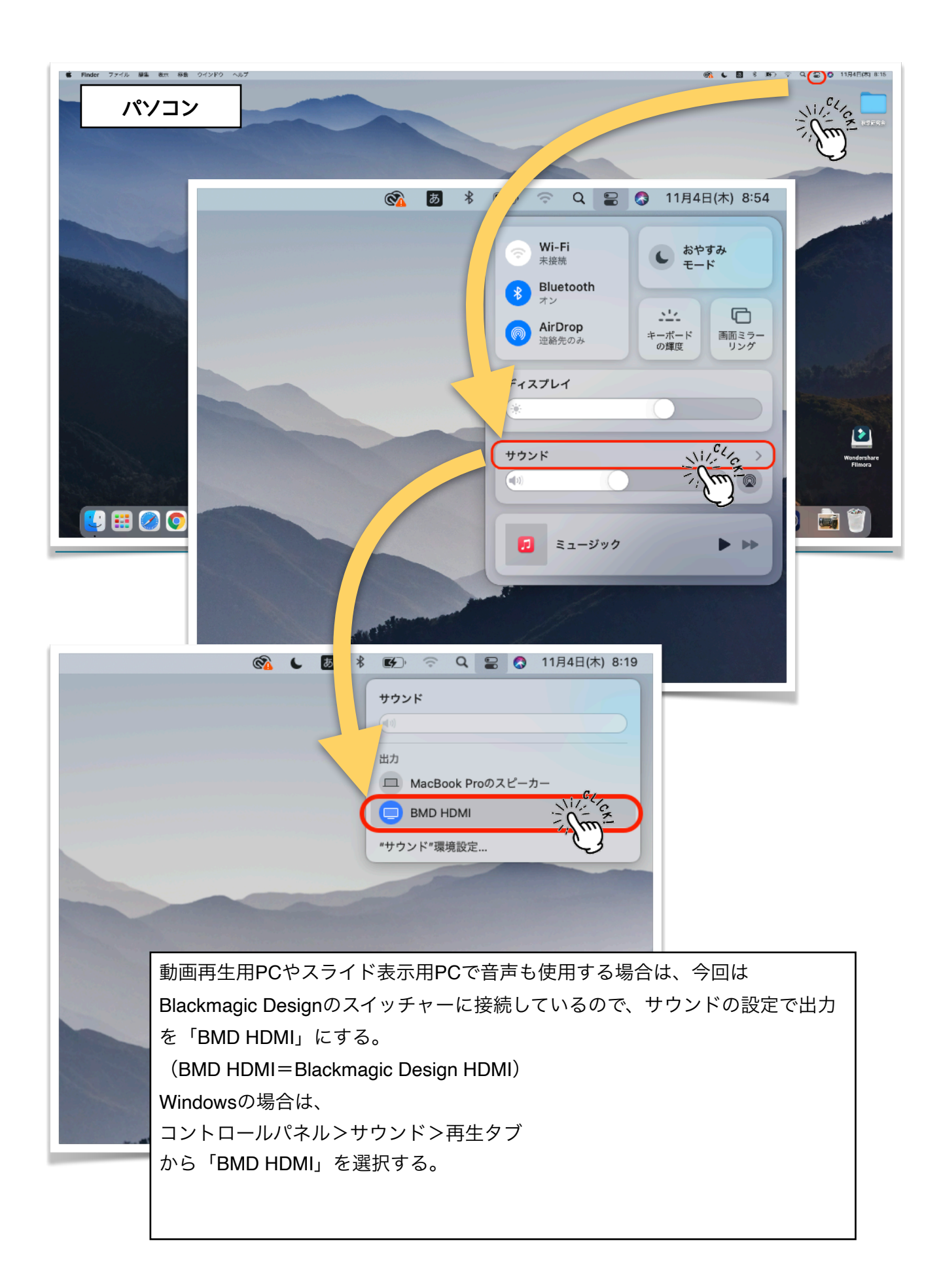

## 動画の編集

 配信終了後、当日の配信を見られなかった人が、後日オンデマンドで視聴する際、見やすいよ うに当日の視聴待機時間や休憩時間等をカットする等、編集を加えておくと見やすくなる。

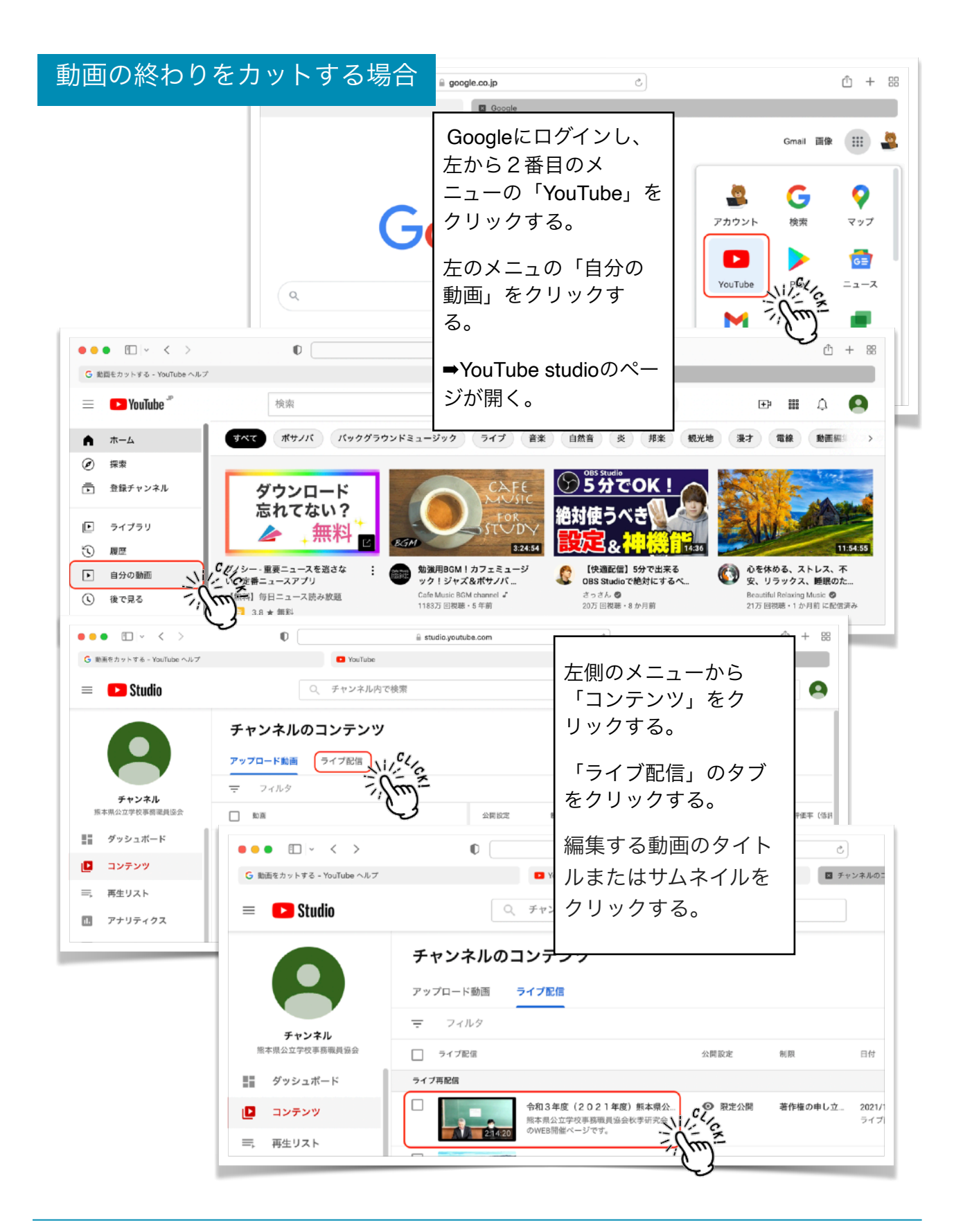

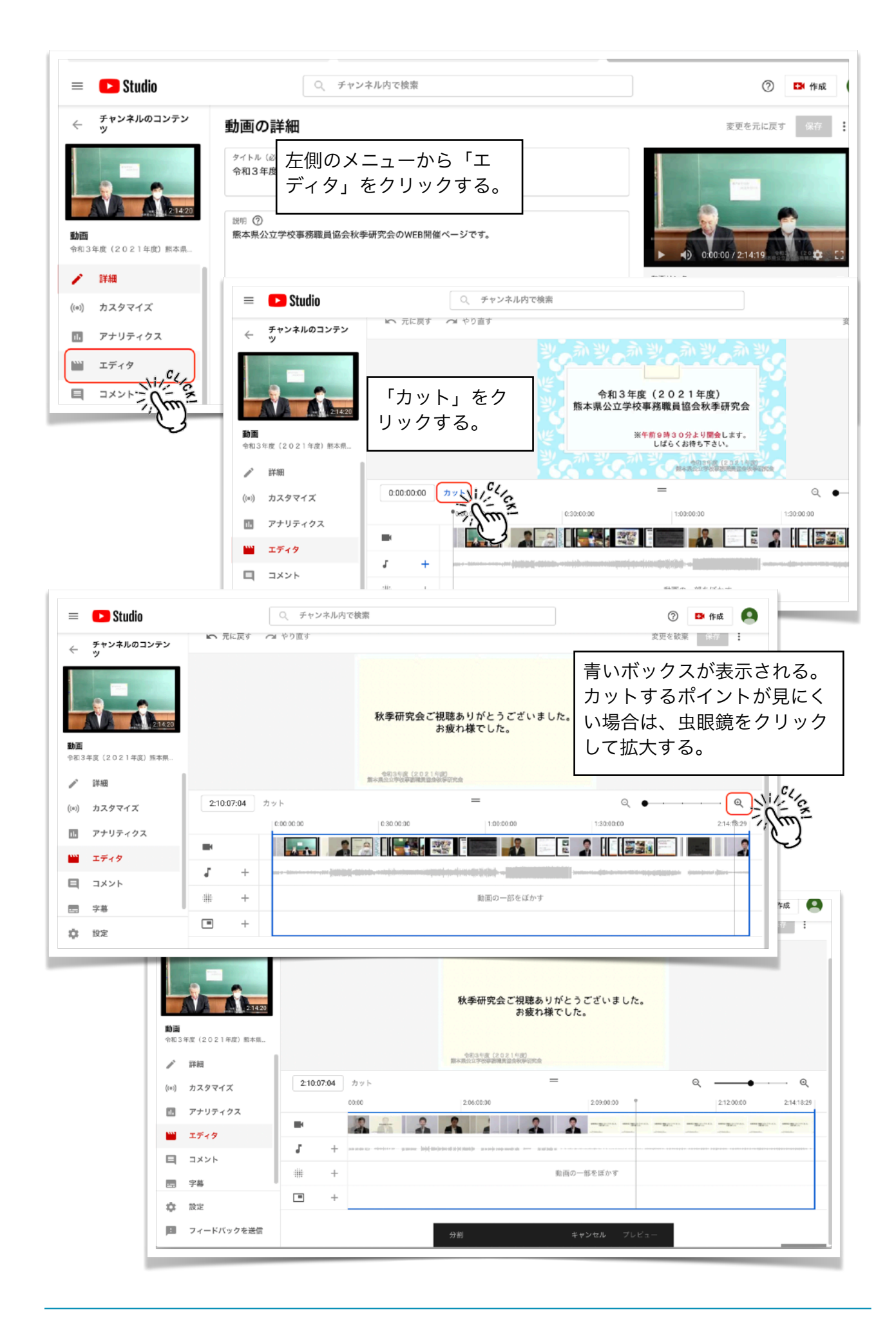

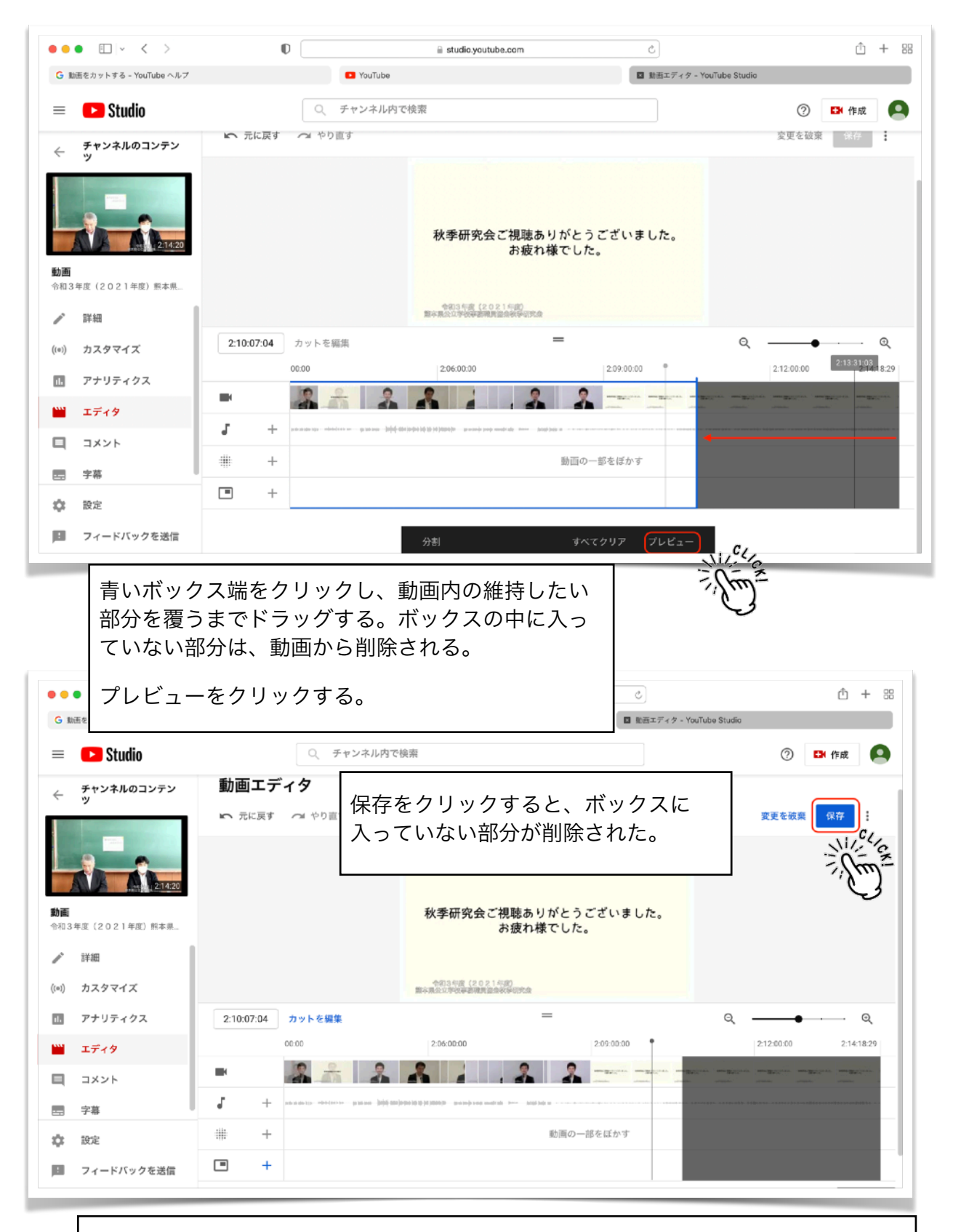

特定の時間でカットまたは分割したい場合は、「カット」ボタンの隣のボックスに時 間を入力する。そのセクションの分割を元に戻すには、セクションの上にある 「×」 を押す。「すべてをクリア」をクリックすれば、いつでも変更をキャンセルできる。

▼YouTubeヘルプにも詳しく説明がある。

https://support.google.com/youtube/answer/9057455?hl=ja